### Health**Equity**®

# Single login page experience

Delivering a simplified and secure login experience for HealthEquity users

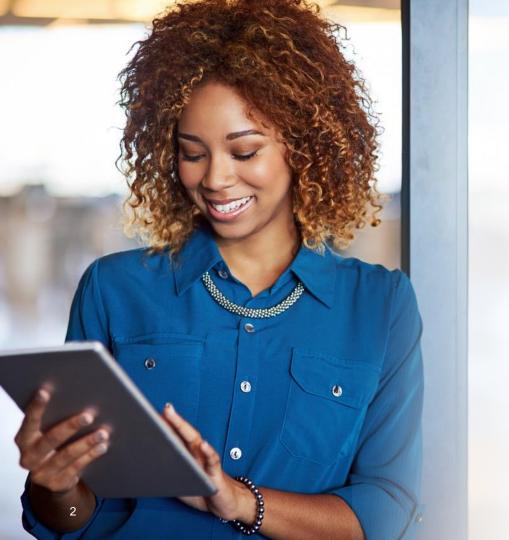

We are committed to providing an engaging and seamless member and administrator experience. We will be providing a single place to login that lets users securely access and manage their benefits accounts. This enhanced login process will lead to greater satisfaction, increased security and provide a more efficient use of our benefits experience.

## Experience

# Multi-factor authentication

#### **Users logging-in**

from an unrecognized device will be required to pass an additional form of authentication.

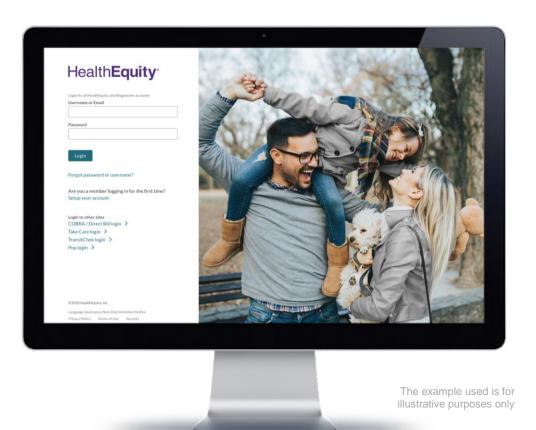

Health**Equity**®

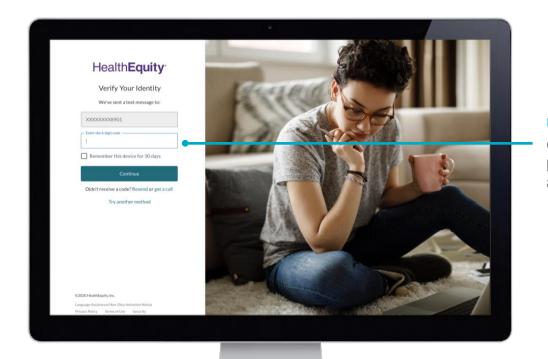

Users are prompted to enter their one-time passcode to gain access.

To streamline authentication for future logins users can select the 'Remember this device' checkbox.

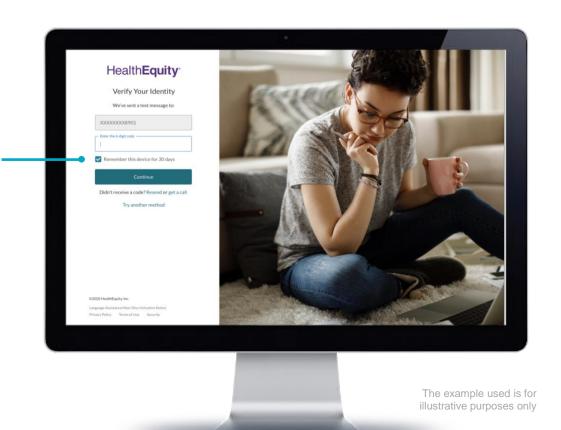

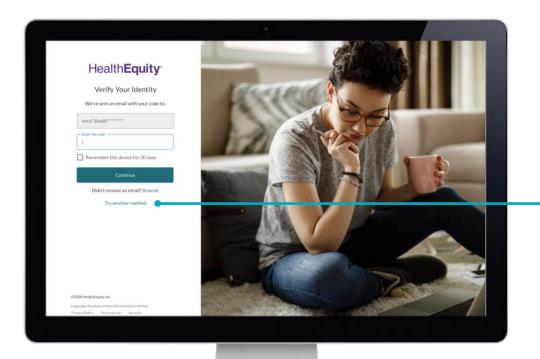

**Users are also given the option** to try other methods of receiving the one-time passcode.

Other options are displayed to choose from for delivery of the one-time passcode.

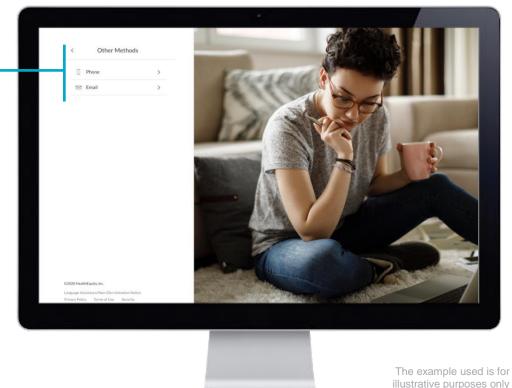

illustrative purposes only

### Missing phone number

Users missing a phone number upon login will be required to provide one.

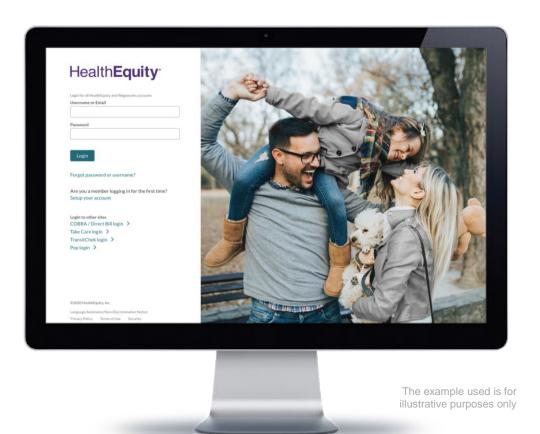

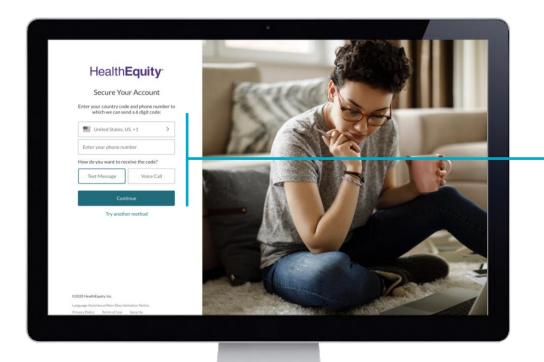

The system recognizes a missing phone number prompting users to enter one and indicating how they would like to receive their one-time passcode.

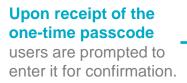

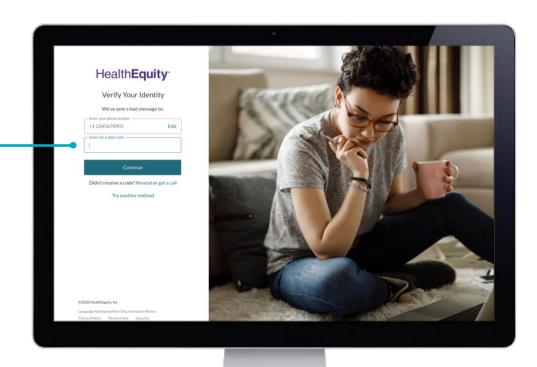

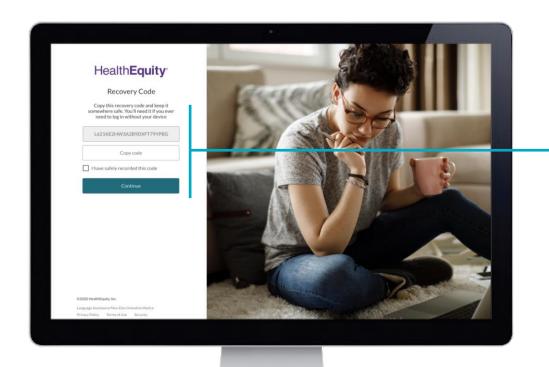

A recovery code is then supplied for users to copy and use if logging-in without their device.

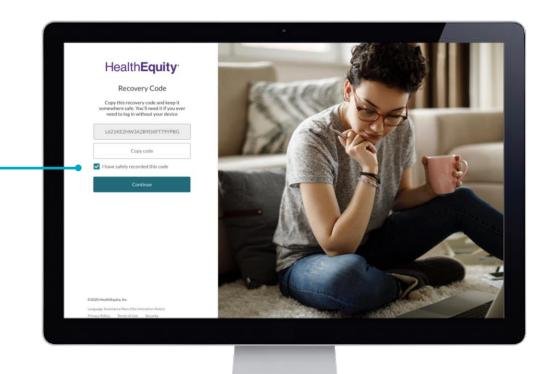

The example used is for illustrative purposes only

**Users acknowledge** 

that they have safely

recorded their recovery code and continue.

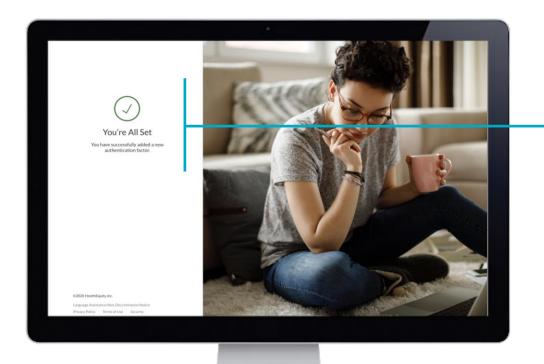

Users receive confirmation of successfully adding a new authentication factor and are granted access by re-directing them to the portal.

### Missing username

Users missing a username upon login will be required to provide one.

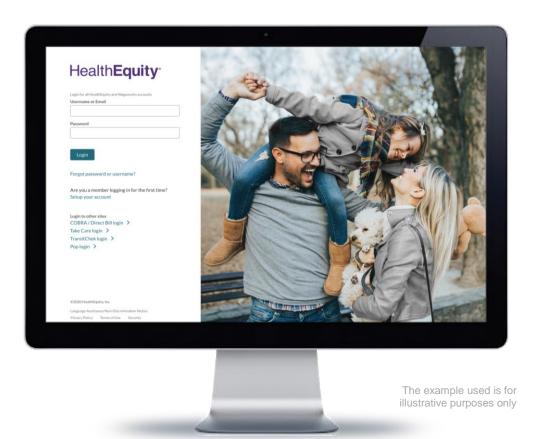

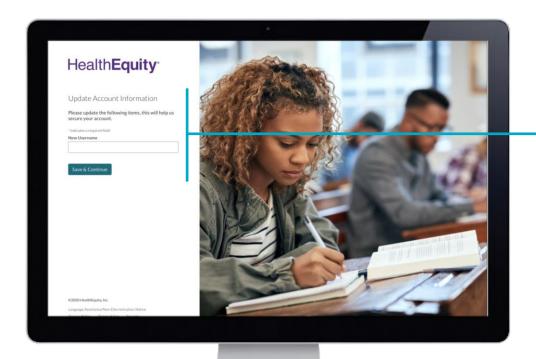

The system recognizes a missing username prompting users to enter one.

The system recognizes that the username is not unique prompting users to re-enter.

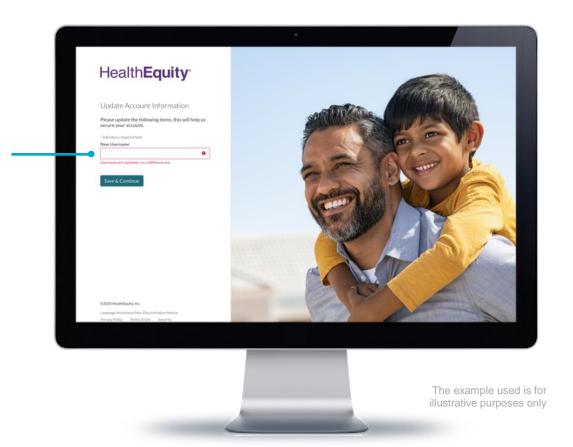

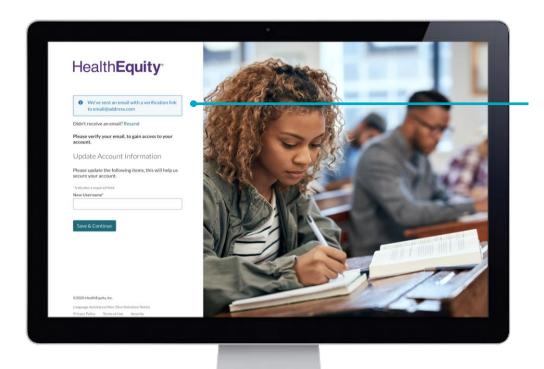

The system presents a message notifying users that an e-mail with a verification link has been sent to the e-mail address provided to confirm the newly added username.

## Missing e-mail

### **Users missing an e-mail** upon initial login will be required to provide one.

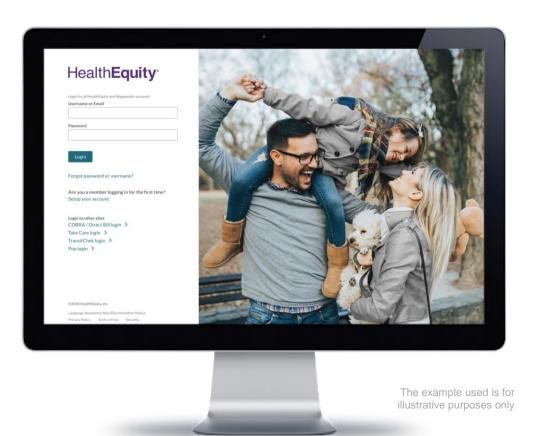

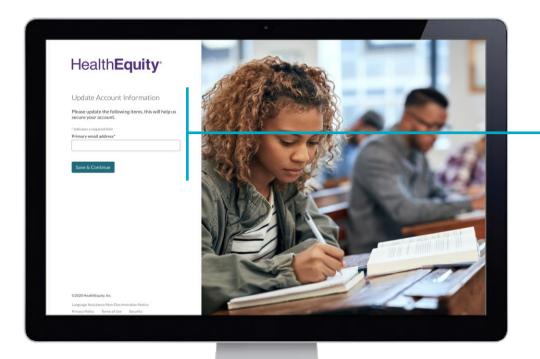

The system recognizes a missing e-mail prompting users to enter one.

The system recognizes that e-mail enter is invalid because it is not in the proper e-mail format.

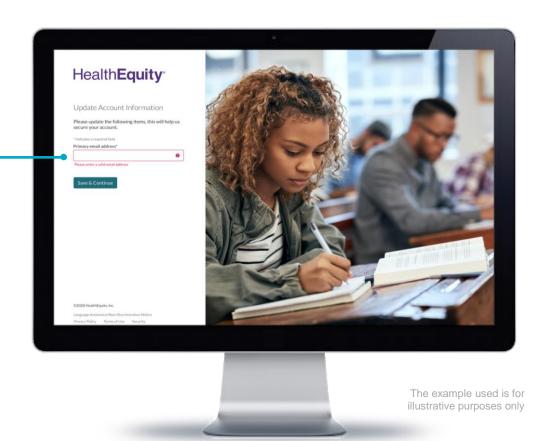

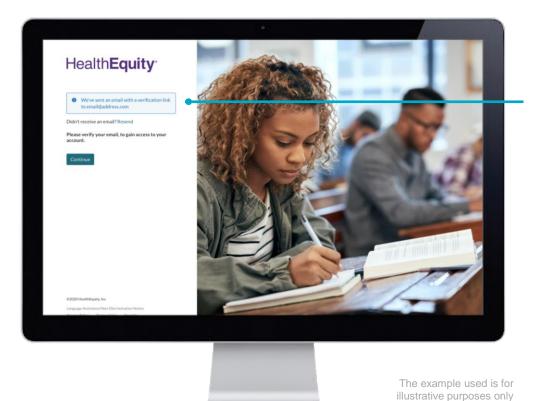

The system presents a message notifying users that an e-mail with a verification link has been sent to the e-mail address provided to confirm the newly added e-mail.

A system generated email is sent to users to verify their e-mail by selecting the verification link.

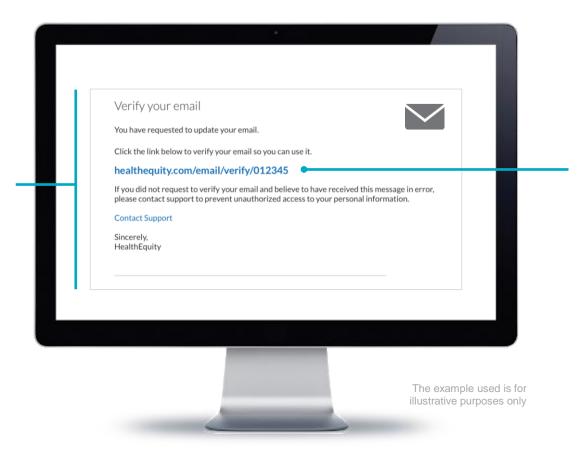

An e-mail verification link is made available for users to select and quickly verify their e-mail.

A system confirmation is presented that the email address entered has been verified.

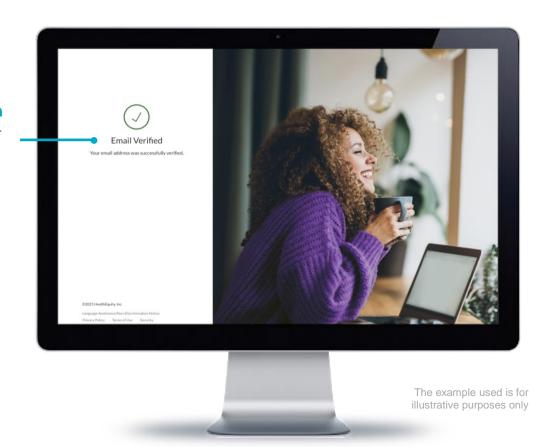

### **Self-serve**

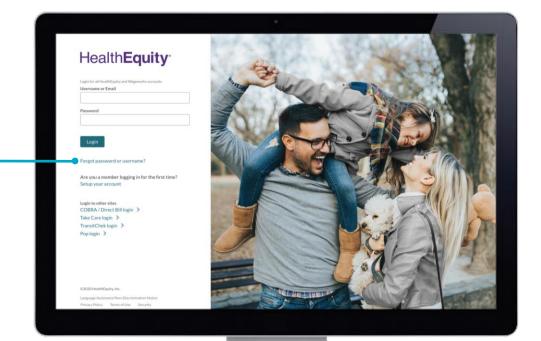

Users can self-help if they have forgotten their username or password.

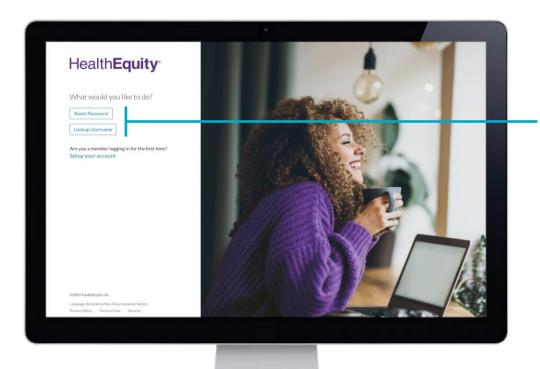

Users are presented with two options to select from whether they need to reset their password or lookup their username.

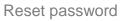

The user's e-mail is required to verify the user's account.

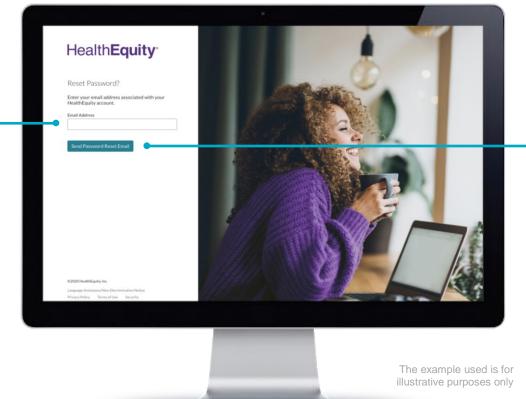

A password reset e-mail is sent once the user selects the, 'Send Password Reset E-mail' button.

#### Reset password

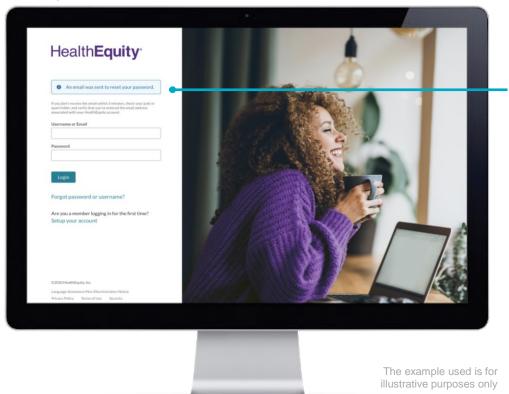

A system message is presented notifying users that an e-mail was sent to reset the user's password.

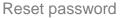

A system generated email is sent to users to verify their e-mail by selecting the verification link.

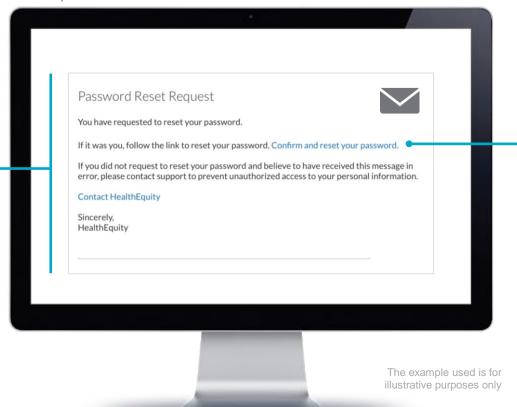

An e-mail verification link is made available for users to select and quickly confirm and reset their password.

#### Reset password

New password is then entered and confirmed once the user selects the link within the e-mail they received.

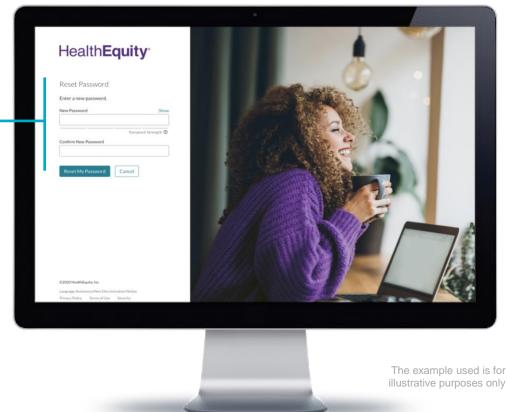

#### Reset password

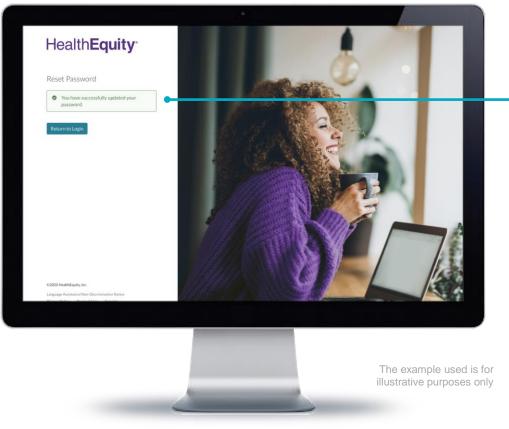

**System confirmation** that the password has been successfully reset.

## Reset password

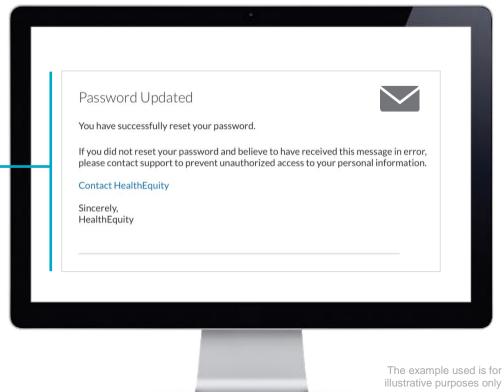

A system generated email is sent informing users that their password has been successfully reset.

#### Lookup username

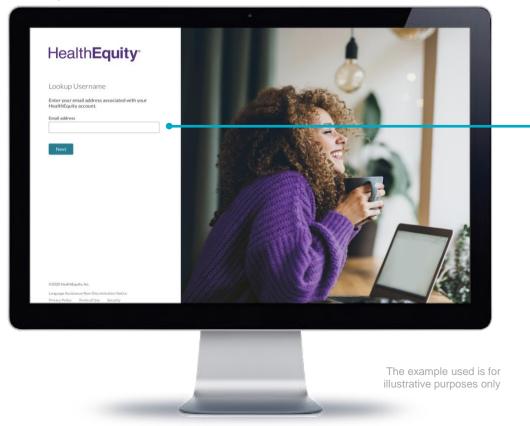

The user's e-mail is required to lookup the username.

## Lookup username

System message notifying users that an e-mail was sent to reset the user's password.

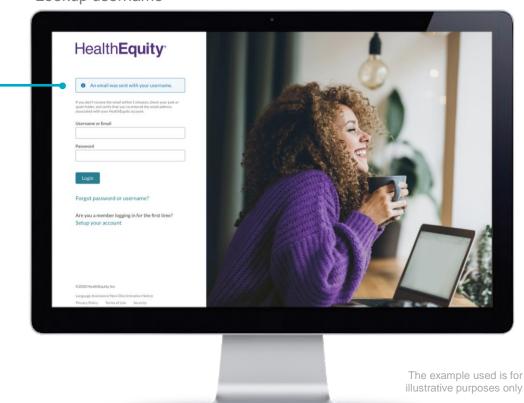

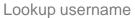

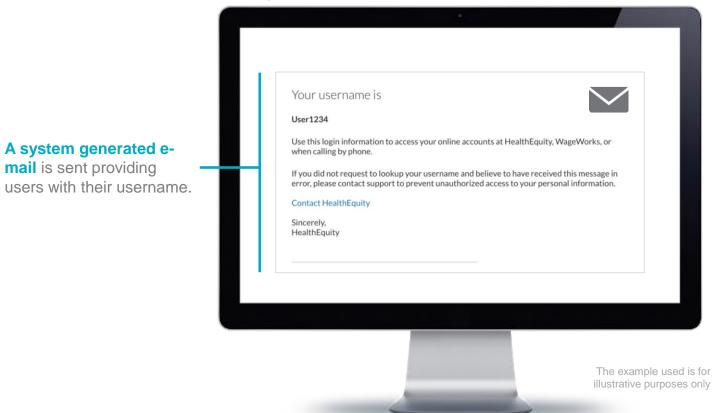

A system generated e-

mail is sent providing

# Login alerts

#### Invalid Username or Password

A system generated message is presented notifying users that either the username or password they entered is invalid.

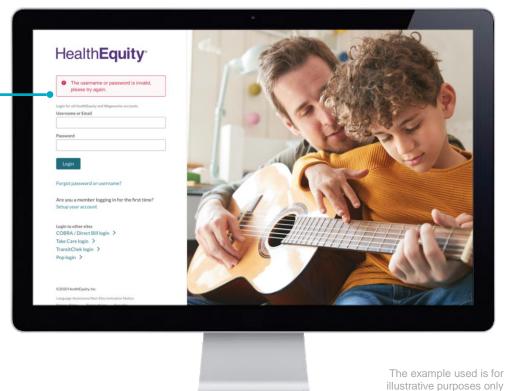

#### Account Blocked

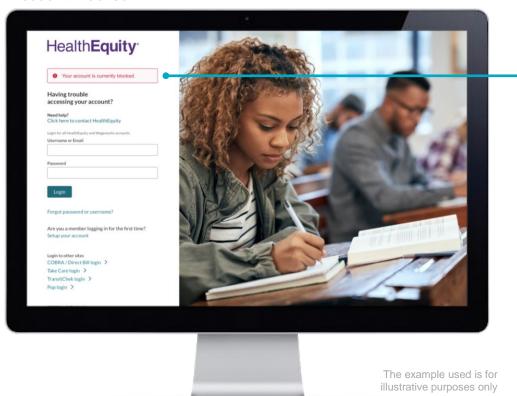

A system generated message is presented notifying users that their account has been blocked.

## Account Logout

A system generated message is presented notifying users that they have been automatically loggedout due to inactivity.

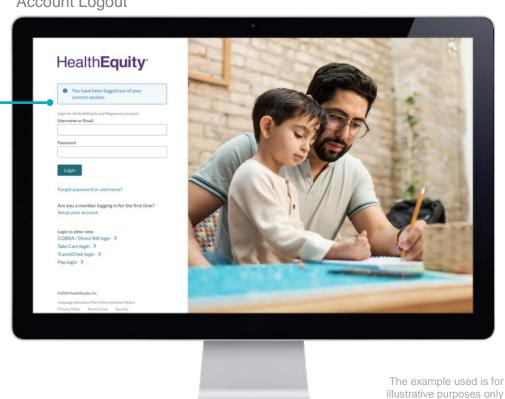

Health**Equity**®

#### Username Unavailable

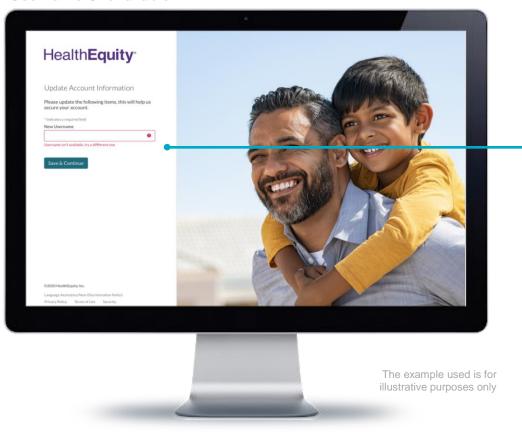

A system generated message is presented notifying users that their username isn't available.

## E-mail Not Unique

A system generated message is presented notifying users that the e-mail used is not unique.

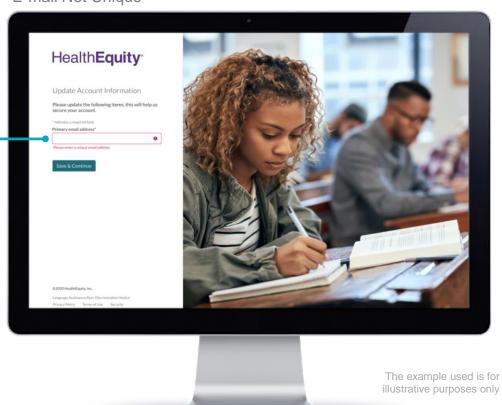

#### Invalid e-mail

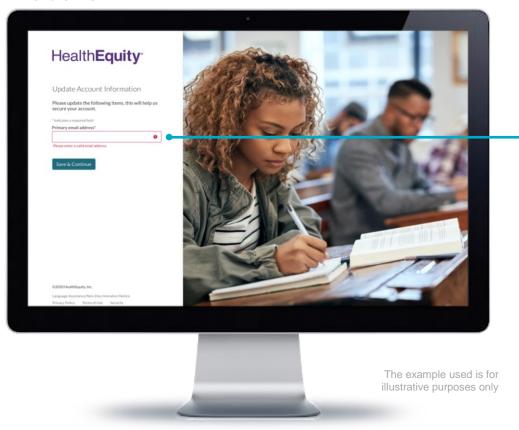

A system generated message is presented notifying users that the e-mail that was entered is invalid.

## HealthEquity®